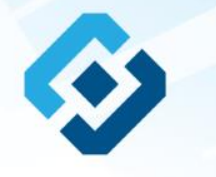

**«Методические рекомендации по заполнению формы сообщения от граждан, юридических лиц, индивидуальных предпринимателей, органов государственной власти, органов местного самоуправления о наличии на страницах сайтов в сети Интернет противоправной информации»**

## ВИДЫ ПРОТИВОПРАВНОЙ ИНФОРМАЦИИ

## Через форму на сайте Роскомнадзора направляются сообщения о наличии в сети Интернет следующей противоправной информации:

- информации о способах, методах разработки, изготовления и использования наркотических средств, психотропных веществ и их прекурсоров, новых<br>потенциально опасных психоактивных веществ, местах их приобретения, способах и ме
- информация о способах совершения самоубийства, а также призывах к совершению самоубийства;
- материалы с порнографическими изображениями несовершеннолетних и (или) объявлений о привлечении несовершеннолетних в качестве исполнителей для участия в зрелищных мероприятиях порнографического характера, распространяемых посредством сети «Интернет»;
- информация о способах, методах разработки, изготовления и использования наркотических средств, психотропных веществ и их прекурсоров, местах приобретения таких средств, веществ и их прекурсоров, о способах и местах культивирования наркосодержащих растений;
- информация, нарушающая требования Федерального закона «О государственном регулировании деятельности по организации и проведению азартных<br>игр и о внесении изменений в некоторые законодательные акты Российской Федерации» и по организации и проведению азартных игр и лотерей с использованием сети «Интернет» и иных средств связи;
- информация, распространяемая посредством сети «Интернет», решение о запрете к распространению которой на территории Российской Федерации принято уполномоченными органами или судом.

**© РОСКОМНАДЗОР При осмотре страницы в сети «Интернет» Вами была обнаружена информация суицидального характера или иная запрещенная к распространению информация**

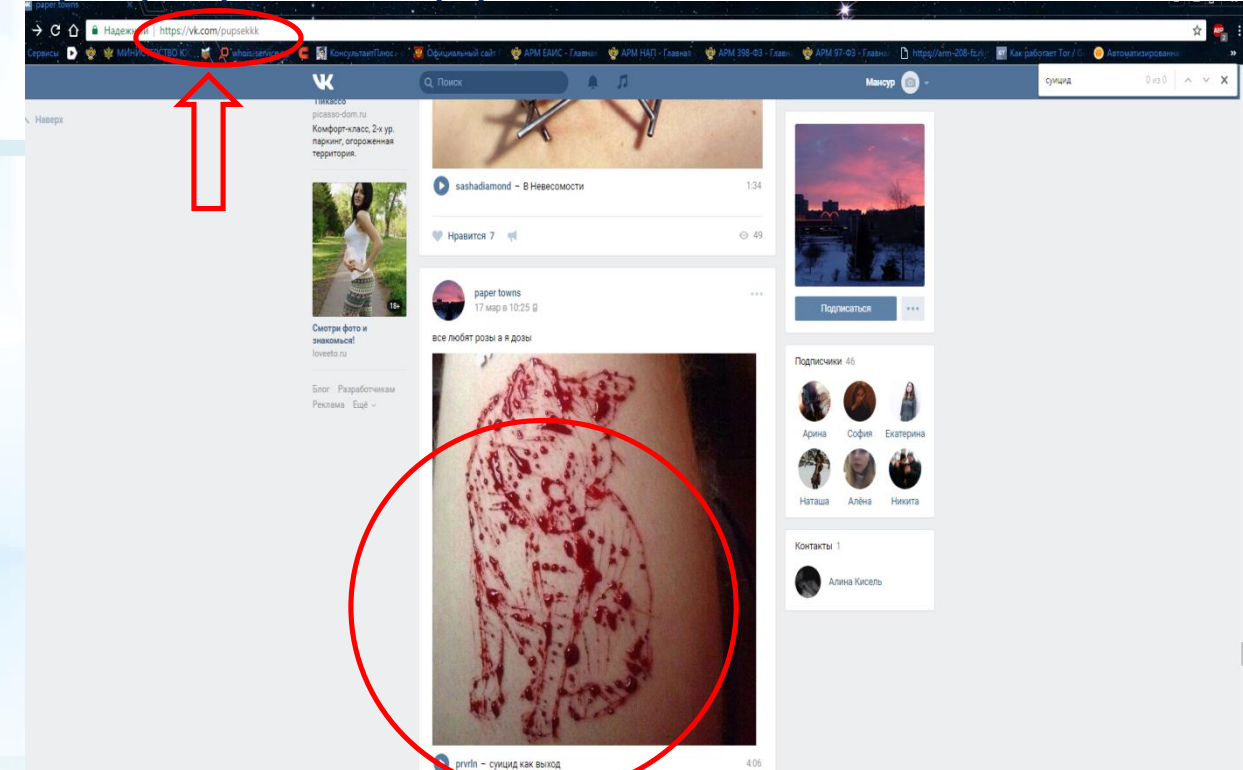

1. Запрещенная информация обведена красным кругом 2. Необходимо скопировать адрес Интернет-страницы (указано стрелкой).

 $\mathfrak{D}$ 

**ВАЖНО!!! Необходимо указывать конкретную ссылку, а не результат поискового запроса, ссылку на главную страницу сайта/сообщества и т.д.**

# **Заходим на главную страницу официального Интернет-сайта Роскомнадзора** Сайт Роскомнадзора находится по

Gener Gener Gener Gener Gener Gener Gener Gener Gener

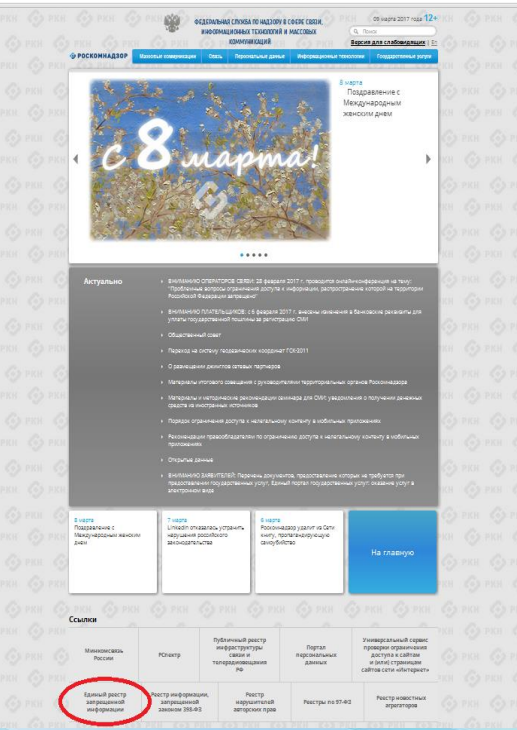

адресу <https://rkn.gov.ru/>

**ЛИБО** в строке поиска любой поисковой системы набирается слово *Роскомнадзор,* в результатах поиска находим ссылку на главную страницу официального сайта *Роскомнадзора* <https://rkn.gov.ru/>

После перехода на главную страницу необходимо опуститься вниз и перейти по ссылке «Единый реестр запрещенной информации» (кнопка обведена красным кругом).

## **© РОСКОМНАДЗОР Переходим на страницу «Единого реестра запрещенной информации»**

# $\leftarrow$   $\rightarrow$  C'  $\odot$  eais.rkn.gov.ru

информационно-телекомуникаци

27 июля 2006 года fù 149-93 +06 mektoniaczne, mektoniaczne

cato difunziones, a rozzuare

CYAHORNAHHOU BAANDA

.<br>В 1999 ФЕДЕРАЛЬНАЯ СПУЖБА ПО НАДЗОРУ В СФЕРЕ СВЯЗИ, ИНФОРМАЦИОННЫХ ТЕХНОЛОГИЙ И **МАССОВЫХ КОММУНИКАЦИЯ ФРОСКОМНАЛЗОР ЕЛИНЫЙ РЕЕСТР** доменных имен, указателей страниц сайтов в сети «Интернет» и сетевых адресов позволяющих идентифицировать сайты в сети «Интернет», содержащие информацию, распространение которой в Российской Федерации запрещено **Doorwerp ne** Федеральный закон от 27 июля 2006. PARALLEL CONTROL AND EXPOSURE PRINTED CARD, AND COLOR & MARTIN AWARDED PROTECTIVE rope to 149-63 имен, указателей страниц сайтов в сети "Интернет" и сетевых адресов, позволяющих "Об информации, информационны идентифициолалъ сайты в сети "Интернет" сплеткация информацию, распространения технологиях и защите информации" (РОЛ которой в Российской Федерации запрещено, в Едином реестре -<br>Тостановленне Правительсте Poccoliceal Ossessues or 26 october Для проверки ограничения доступа к сайтам и (или) страницам сайтов сети «Интернет» в рамках 2012 r. No 1101 исполнения иных положений Федерального закона от 27.07.2006 года Ni 149-03 «Об о вдной автоматизирования meteoriasuus viidensis pesiivit veniennen u saupre indicessi pae, necessium mekonaustwich ostress "Langu реестр доменных имен, указателей ВОСПОЛЬЗОВАТЬСЯ училее осальным сервисом проверхи ограничения доступа crosses calves a subcrossing телекомическионной сети «Митер» и сетевых адресов, позволяющих Искомый ресурс идентифицировать сайты в FANTTING AFFORMER SECTION сети «Интернет»: содержащие несницко пастосственных которой в Rossepur 1.2.3.4 (ave to appene Российской Федерации запращено<sup>4</sup> (РОЛ) domain-zoo; ny (any aparesento stelles) Chang Tide 2 Jane URL agency lawcan or 11 cevredae 2011 road 441022/368/666 suseriously some "Of yracocases sterategican rugger uavepratos y fund independien. неоргания так измешли битана 66866 Representative crusted no segment a фере связи, унформационных Isuzuniones o assessor consumer бакойного бобмуга баньпедвую a renesser no encrease sa adessense easements desenvanced crystol n Actor: a cósce seusmu nose considerated a degramazing cannaaca о волочении доменных имен и (или) washing consumed forwarded .<br>НФОРМАЦИЕННО ТВЛ ВКЕННУМИЕАЦИЯ Найти new Nitweisser High Перечень информации, предоставляемой из Единого реестра взаимодействия оператора ревстоя с Процедура рассмотрения заявок в едином реестре ровайдаром костинга (РСР) DDC) ешение о включении в реесто доменных имен, указателей страниц сайтов в сети "Интернет" ( по ограничению доступа к информаци сетевых адресов, позволяющих идентифицировать сайты в сети "Интернет", содержащие застространичной посредством нородиацию, даспространение которой в Российской Федерации запрещено, может быть

обжаловано владельцем сайта в сети "Интернет", провайдером хостинга, оператором связи

сети "Интернет", в суд в течение трех месяцев со дня принятия такого решения.

оказывающим услуги по предоставлению доступа к информационно-телекоммуникационной

На странице «Единого реестра запрещенной информации» необходимо перейти на страницу **«Прием сообщений»** (кнопка обведена красным кругом).

白公

# **Открыв страницу «Приема сообщений», приступаем к заполнению формы Поля отмеченные звездочками**

#### $\leftarrow$   $\rightarrow$  C  $\odot$  eais.rkn.gov.ru/feedback

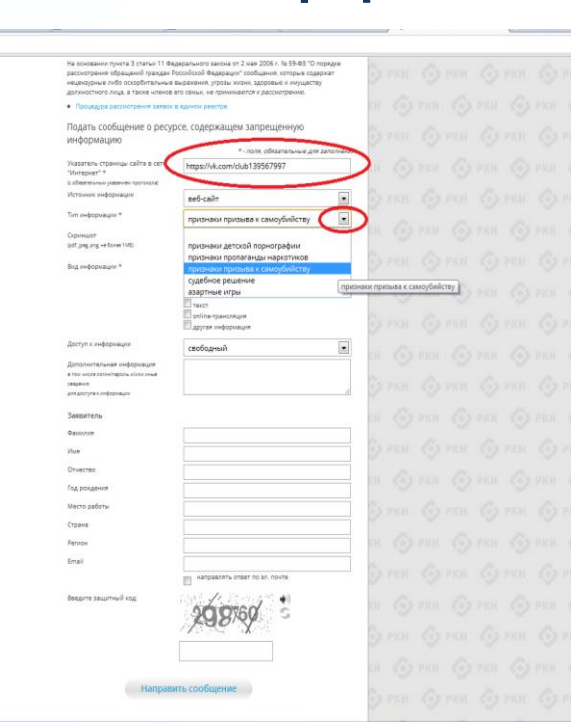

## **© РОСКОМНАДЗОР**

**являются обязательными полями для заполнения!**

 $\leftrightarrow$  a

В первом поле «Указатель страницы сайта в сети «Интернет» (с обязательным указанием протокола)» необходимо вставить ранее скопированный адрес Интернет-страницы, на которой Вами найдена запрещенная информация. Обратите внимание, чтобы адрес содержал указание на используемый протокол **http://** или **https://**

В поле «Источник информации» указать соответствующий источник информации (как правило, «веб-сайт»)

В поле «Тип информации» необходимо выбрать из предложенного, в данном случае **«признаки призыва к самоубийству»**

# **Продолжаем заполнение формы «Прием сообщений»**

#### $\leftarrow$   $\rightarrow$   $\mathbf{C}$   $\odot$  eaisnkn.cov.ru/feedback

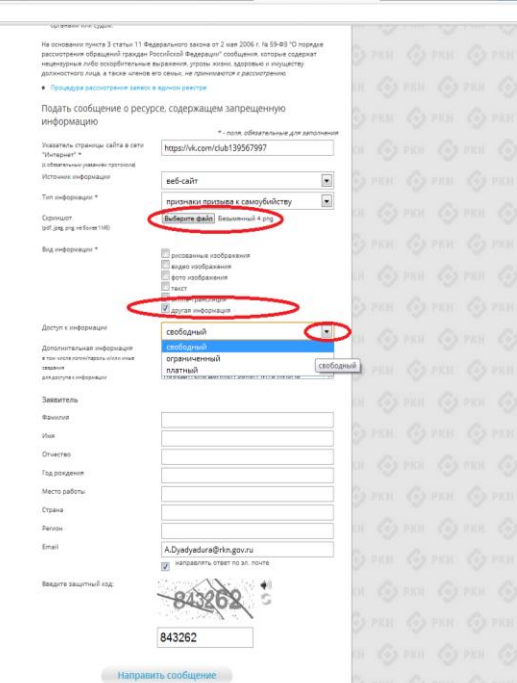

Графа **«Выбрать файл»** не является обязательной к заполнению строкой. Однако, в целях оказания помощи специалистам, рассматривающим Ваше сообщение, рекомендуем сделать скриншот запрещенной информации в формате .pdf, .jpeg, .png, объем файла не должен превышать 1Мб.

 $\frac{1}{2}$ 

SEPRIN COUNTY COUNTY

В графе **«Вид информации»** выбираем один из представленных вариантов; если ни один вариант не подходит, ставим галочку в графе «Другая информация».

В графе **«Доступ к информации»** выбираем из представленных трех вариантов, в данном случае доступ к информации свободный (отсутствие паролей и регистрации).

# Продолжаем заполнение формы «Прием сообщений»

#### $\leftarrow$   $\rightarrow$  C © eais.rkn.gov.ru/feedback/

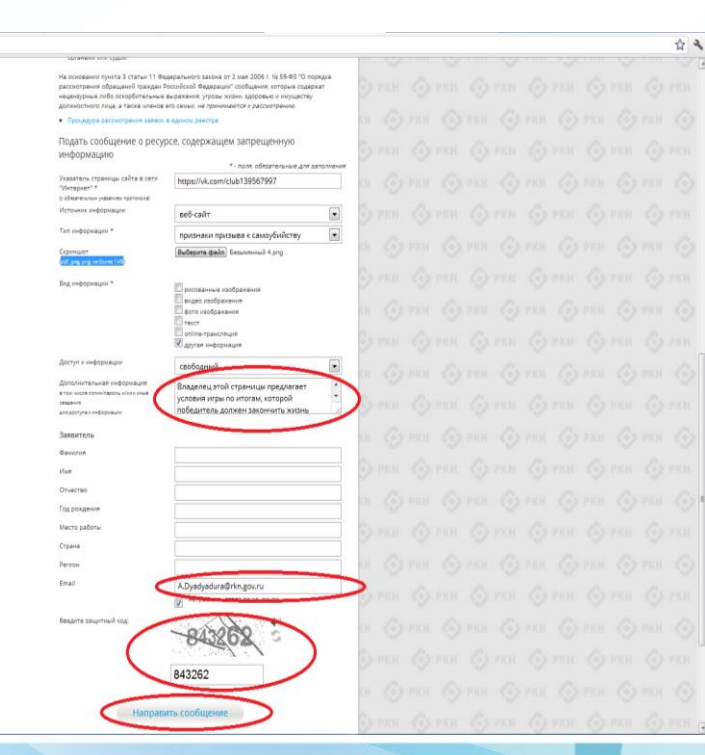

#### **© РОСКОМНАДЗОР**

Также как и в случае с прикреплением скриншота страницы рекомендуем заполнить rpadov «Дополнительная **информация»** (желательно указать логин и пароль в дополнительно информации. если они обязательны для доступа, например, к «закрытой группе») и графы раздела «Заявитель» - это значительно **УПРОСТИТ И УСКОРИТ** процесс рассмотрения Вашего сообшения.

необходимо rpache **«Email» УКАЗАТЬ** адрес электронной почты. на который Вам придет **Balliero** информация  $\overline{10}$ рассмотрения итогам сообшения. Для получения റნ итогах ответа рассмотрения необходимо поставить галочку напротив опции «направлять ответ по эл. почте».

обрашаем внимание, что графы, не Повторно звездочкой \*. не обязательны для отмеченные заполнения. Иx He заполнение является причиной отказа в Вашего ДЛЯ рассмотрении сообщения!

Hа ЭТОМ этапе заявление **MOЖHO** СЧИТАТЬ заполненным, в связи с чем вам необходимо ввести в соответствующее поле «Защитный код» и нажать на кнопку «Направить сообщение».

## **Проверяем отправку**

#### $\leftarrow$   $\rightarrow$  C © eaisrkn.gov.ru/feedback/#formL

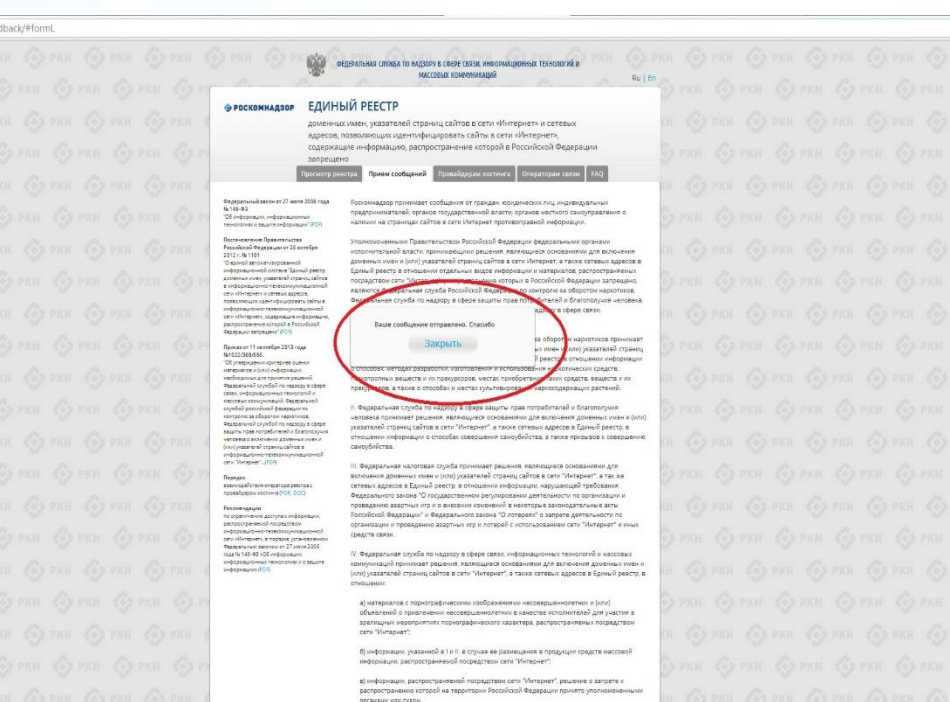

После того, как Вы нажали на кнопку **«Направить сообщение»**, должно появиться уведомление следующего содержания **«Ваше сообщение отправлено. Спасибо»**.

平安

Это уведомление подтверждает, что Ваше сообщение благополучно отправлено.

# **Проверяем отправку**

#### ← → C © eaisrkn.gov.ru/feedback/#form

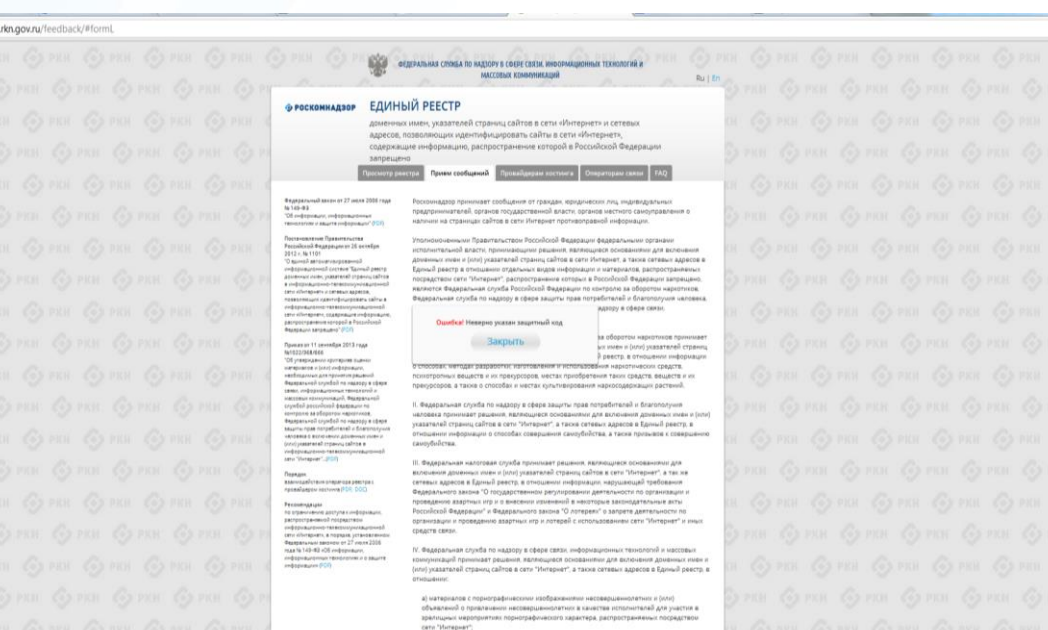

6) информации, указанной в 1 и 11, в случае ее разнещения в продукции средств массовой информации, распространиемой посредством сети "Интернет" в) информации, распространяемой посредством сети "Интернет", решение о запрете к распространению которой на территории Российской Федерации принято уполноноченными **CONTRACTOR** VIDEO PURPOSE

## **© РОСКОМНАДЗОР**

Если после того, как Вы нажали кнопку **«Отправить сообщение»** уведомление об успешной отправке не появилось, однако появилось одно или несколько сообщений с пометкой «Ошибка!», значит: -либо не заполнены или неверно заполнены обязательные для заполнения поля,

☆ 4

- либо неверно указан защитный код (представлено на рисунке).

Внимательно изучите сообщения об ошибках!

Затем необходимо устранить указанные ошибки, вновь ввести в соответствующее поле защитный код и нажать кнопку **«Отправить сообщение»** .

## **Информация о результатах рассмотрения сообщения**

[eais#2017-02-02-49-СС] Роскомналзор информирует/the Roscomnadzor is informing

GOTEFTUTH 46 OTRETUTH RCEM - EXPERIMENTATIVE

пометить как непрочитанное

**UT 00.02.2017.20.26** 

Роскомнадзор <zapret-info-out@rkn.gov.ru>

Кому: Дядюра Максим Иванович:

Здравствуйте

Вашему обращению присвоен номер: 2017-02-02-49-СС

Благодарим Вас за активную гражданскую позицию, одновременно сообщаем, что уполномоченный Правительством Российской Федерации федеральный орган исполнительной власти, по указанному в Вашем обращении адресу https://youtube.com/watch?v=uto1QXK3hlk подтвердил наличие материалов с противоправным контентом.

Суважением ФЕДЕРАЛЬНАЯ СЛУЖБА ПО НАДЗОРУ В СФЕРЕ СВЯЗИ, ИНФОРМАЦИОННЫХ ТЕХНОЛОГИЙ И МАССОВЫХ КОММУНИКАЦИЙ.

После рассмотрения Вашего заявления, на указанный Вами электронный адрес вашей почты (в случае, если Вы его указывали), придет сообщение о результатах рассмотрения.

В случае подтверждения наличия материалов с противоправным контентом **доступ к указанному Вами ресурсу будет ограничен**.

## БЛАГОДАРИМ ВАС ЗА АКТИВНУЮ ГРАЖДАНСКУЮ ПОЗИЦИЮ!

# **РОСКОМНАДЗОР**

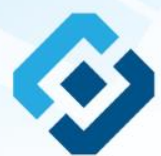